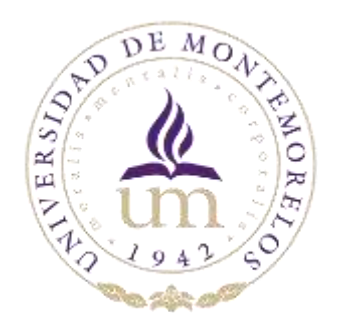

# UNIVERSIDAD DE MONTEMORELOS

# FACULTAD DE INGENIERÍA Y TECNOLOGÍA

INGENIERÍA EN TECNOLOGÍAS DE LA INFORMACIÓN Y COMUNICACIÓN

"ConicAR

Desarrollo de una aplicación para el aprendizaje de las secciones cónicas por medio de Realidad Aumentada"

> Mauricio Neira Dr. Raúl Rodríguez Antonio 09/05/2021

# ConicAR Enseñanza De Las Secciones Cónicas Realidad Aumentada Aplicada al Área Matemática

Mauricio Neira Ramírez. Raúl Rodríguez Antonio Facultad de Ingeniería y Tecnología Universidad de Montemorelos

## **Abstract**

**ConicAR es una aplicación móvil que utiliza la realidad aumentada como característica principal para el funcionamiento al momento de hacer las diferentes secciones cónicas. Esta herramienta fue desarrollada para ayudar a la enseñanza de la geometría tridimensional, orientada a las secciones cónicas. La realidad aumentada es una herramienta facilita la interacción virtual con el mundo real, al agregar información procesada por el dispositivo, lo que nos permite interactuar con elementos del mundo físico y virtual a la vez. Esto ayuda a una mejor comprensión de los estudiantes que interactúen con la aplicación.**

#### *Index Terms***—Realidad Aumentada, Secciones Cónicas, Unity 3D, Aplicaciones móviles.**

# I. INTRODUCCIÓN<sup>1</sup>

omo estudiante de la carrera de Ingeniería, noté durante todo mi desarrollo estudiantil, que muchas veces los estudiantes no se interesan, o los maestros no logran despertar el interés por la materia que imparten. Lo vi suceder mucho en algunos de mis compañeros, al no lograr comprender desde el inicio, o cuando el maestro no lograba captar la atención del alumno, el alumno era indiferente a la materia en la mayoría de los casos. C

Se sabe que el uso de materiales didácticos [1] traen muy buenos resultados, por lo que consideramos que sería muy una muy buena oportunidad de contribuir un poco con el proyecto desarrollado.

El ambiente académico ha comenzado recientemente a implementar el uso de la tecnología que lleva por nombre Realidad Aumentada, en algunas aplicaciones y materiales didácticos. Es una tecnología que va apenas siendo introducida en la docencia, por lo que su uso es muy poco. El desarrollo con apoyo de estas tecnologías en el área de la docencia puede generar un buen cambio y apoyar esa área.

El desarrollo con el uso de la Realidad Aumentada es una manera por la cuál podemos hacer uso de la tecnología para combinar la realidad, o el mundo físico, con la tecnología, o el mundo virtual, haciendo que podamos ofrecer una experiencia completamente diferente al usuario.

El proyecto que se desarrolló tiene como finalidad hacer una aplicación móvil que tenga como característica principal el uso de la realidad aumentada, siendo utilizada para la

visualización de las secciones cónicas en el área de la geometría analítica, para brindar un ambiente que llame la atención de usuario. Las secciones cónicas son formas geométricas que se forman mediante la intersección de un plano con respecto a un cono. Se pueden generan cuatro secciones cónicas: circunferencia, elipse, parábola e hipérbola.

Se pretende brindar un apoyo visual y gráfico a estudiantes de grado de bachillerato, aunque podría ser utilizada por estudiantes de cualquier grado que estén interesados en la materia.

#### *A. Justificación*

El presente trabajo buscará ser una herramienta de apoyo a los estudiantes que estén interesados en tener una mejor comprensión de las secciones cónicas, permitiéndolos explorar de manera gráfica y explicita por medio de la realidad aumentada. Esta herramienta le dará una visualización en tercera dimensión que hará que el alumno se vuelva parte de la combinación física y virtual, adquiriendo nuevos conocimientos.

#### *B. Objetivos de la investigación*

El objetivo principal de este proyecto es el desarrollo de una herramienta que tenga como propósito facilitar la integración de herramientas como la realidad aumentada en la educación. Nuestra herramienta generará información virtual para mejorar la comprensión del estudiante mediante la visualización en tercera dimensión, y a la vez facilitando el aprendizaje de las secciones cónicas.

#### *C. Viabilidad e importancia del estudio.*

En este trabajo desarrollará una herramienta para apoyar el área de la geometría que es una rama de las matemáticas. Dando así lugar a una mejor comprensión al tema de las secciones cónicas, mediante la combinación de lo que se estará generando a través de la realidad aumentada y las pequeñas lecciones que se estarán impartiendo desde la aplicación.

#### *D. Limitaciones y delimitaciones del estudio.*

Las limitaciones que se presentaron durante el desarrollo de esta investigación fueron las siguientes:

Una limitación que se encontró fue no contar con un ordenador de marca Apple, por lo que no fue posible hacer una compilación para los dispositivos móviles con sistema operativo iOS.

Las delimitaciones sobre este trabajo son:

Se estará contando con 8 meses para completar las secciones que están saliendo como segunda fase que incluye parábola e hipérbola.

La aplicación desarrollada estará disponible para los dispositivos con sistema operativo de Android y que cuenten con una cámara para poder hacer uso de la librería Vuforia para desplegar la información virtual generada. Construido sobre la herramienta de Unity, que está disponible para todos MacOS, Windows y Linux. La librería de Vuforia nos proporciona una funcionalidad llamada Image Target, que permite desplegar información virtual sobre una imagen seleccionada. La creación de un Image Target consiste en acceder al sitio web de Vuforia Developer para crear una base de datos en la que se almacenará la imagen, o imágenes que se quieran utilizar. Teniendo esto hecho, se importa en la plataforma de Unity para hacer uso de ella. Esta herramienta es la que nos ayudó para poder mejorar la interacción del usuario y aportar al material didáctico de la docencia.

## II. ANTECEDENTES TEÓRICOS.

La implementación de tecnología digital en el aprendizaje de las matemáticas, especialmente en la visualización espacial, ha experimentado un rápido desarrollo en los últimos años. Diversas tecnologías, tales como animación por computadora, software de álgebra simbólica, simuladores y realidad mixta se han popularizado entre los docentes y estudiantes. Una de las tecnologías que se ha distinguido por su versatilidad es la realidad aumentada (RA).

La realidad aumentada es una herramienta que nos permite trabajar con capas de información visual sobre el mundo real que nos rodea, utilizando la tecnología. El término Realidad Aumentada tuvo su inicio en el año de 1992, dado por el científico e investigador Thomas P. Caudell, al tratar de diseñar la primera experiencia de RA al tratar de guiar a sus trabajadores del área de ensamblaje, a través de una pantalla interactiva en la elaboración del Boeing 747 [2]. Los dos ejemplos con los que la RA tuvo el mayor acercamiento con el público en general fueron el juego de Pokémon GO en el año 2016, y la aplicación de la tienda de interiores IKEA

## III. REVISIÓN DE LA LITERATURA.

place, un año después de Pokémon GO [3].

Existen algunas aplicaciones que han sido realizadas en diferentes partes del mundo, las cuales se han desarrollado con el objetivo de ser utilizados en la enseñanza. Un grupo en Nueva Zelanda tuvo la idea de desarrollar una aplicación en la cual los alumnos/usuarios pueden hacer lectura de un libro, pero interactivamente. Esto genera un cambio en la manera de enseñar, ya que crea en el individuo el deseo de explorar más sobre lo que está aprendiendo [3].

Con el uso de las nuevas tecnologías se puede lograr un mejor aprendizaje, permitiendo al individuo establecer una relación cognitiva con el dispositivo, haciendo que la interacción sea una experiencia más práctica [4]. Esta manera de aprendizaje le da al estudiante una ayuda en su desarrollo de la habilidad espacial, y esto invita y despierta el interés del estudiante en aprender más sobre esa materia, en este caso las matemáticas [5]. Crear ambientes envueltos en AR eleva la motivación y el interés por un aprendizaje más profundo sobre el contenido. En otra investigación también se utilizó la realidad aumentada, y se evaluó un sistema de AR con el uso de un dispositivo Kinect [6][7]. La evaluación fue buena, por lo que vemos que los estudiantes responden de una buena manera al uso de estas tecnologías. Otro estudio demostró que el uso de las herramientas de 3D ayudó a los estudiantes a mejorar considerablemente en su habilidad espacial matemática, elevando en casi un 40 % los conocimientos requeridos para el pase del curso [8][9].

Georgia Institute of Technology [10] presentó un "experimentos" tres escuelas en las que se presentaron unos prototipos para trabajar con AR. Una parte de los docentes estuvieron entusiastas y mencionaron que utilizarían las aplicaciones para trabajar con ellas. También hubo un grupo que no entendió muy bien lo que significaba trabajar con AR, y tuvo algunas ideas muy futuristas, y no supieron identificar las capacidades de la AR. Se aplicó también una encuesta en la que los estudiantes en la que expresaron que estarían dispuestos a trabajar con AR para su aprendizaje. También es una buena herramienta para el aprendizaje de estudiantes con discapacidades [11], ya que esto los induce a trabajar en el auto desarrollo [12].

## IV. METODOLOGÍA PROPUESTA

Como primer paso, nos dimos la tarea a familiarizarnos con la aplicación, y principalmente con el código de esta. Una vez que se tuvo claro el funcionamiento de ConicAR, se procedió

a realizar un rediseño sobre la interfaz gráfica. Para esto se definió una paleta de colores con los que se estarían trabajando, y seguir un estándar. El modelo de funcionamiento de la sección de Explora utilizaba ciertas fórmulas seleccionadas con anticipación para hacer la manipulación de la figura de la elipse. Se tomó la decisión de cambiar el método de la manipulación para hacerlo más dinámico. Para esto se debió obtener diferentes ecuaciones.

$$
(1 - m2)x2 + 2kmx + y2 = k2
$$

$$
(1 - m2)x2 + 2kmx + y2 - k2 = 0
$$

(1.1). Fórmula Elipse, (1.2)Fórmula Hipérbola

$$
(1 - m2)x2 + 2kmx + y2 = k2
$$
  

$$
2kx + y2 - k2 = 0
$$
  

$$
y2 = k2 - 2kx
$$
  

$$
y2 = -2k(x - \frac{k}{2})
$$

(1.3). Fórmula Parábola

Para la obtención de las fórmulas utilizadas se tomó como base los principios del libro Apolonio de Perga[14], en el que se estudian las figuras obtenidas al cortar las cónicas. Se obtuvieron en conjunto con el Mtro. Raúl Rodríguez Antonio y se resolvieron para obtener su forma más sencilla, para su presentación. Se obtuvo la fórmula con la que se trabajó para la figura de la elipse y la hipérbola (1.1)(1.2). También obtuvimos la fórmula para la figura de la parábola (1.3). Al tener listas las fórmulas se procedió a construirlas virtualmente como las utilizamos. Se descargaron en formato PNG para poder hacer uso de su transparencia, pero al descargarlas, por no tener licencia, las partes transparentes salieron rellenas con un color sólido. Una vez obtenidas las fórmulas, empleamos una herramienta web para eliminar el fondo de el formato de imagen.

La herramienta principal que se utilizó fue Unity. La aplicación fue desarrollada en etapas. La etapa que se desarrolló consistió en la restructuración de la interfaz gráfica y de la sección de realidad aumentada en la que se manipulan los objetos. La figura cónica de la elipse se vio muy afectada por este cambio, ya que esta figura contaba con tres planos diferentes con inclinaciones fijas, y su única variable era la altura. Esto fue descartado debido a que se agregó un deslizador para poder variar la inclinación del plano. También de descartaron los dos planos sobrantes. Se trabajó con la figura de la hipérbola. Se utilizaron las cónicas que habían sido fabricadas anteriormente para hacer uso de los recursos con los que ya se contaban. Se utilizó un plano para

poder cortar las cónicas. Este plano también fue modificado para poder utilizarlo en esta figura. Se movió la ubicación y la orientación para que quedara dentro de los límites que se definieron con las cónicas. Como lenguaje de programación se utilizó C#, ya que era un lenguaje previamente conocido, y es compatible con Unity.

Se modificaron algunos scripts debido a la reestructuración, ya que al cambiar las fórmulas se tuvo que modificar algunas de las acciones que eran controladas mediante el script. Se modificaron y agregaron algunos elementos, por lo que se tuvo que asignar el objeto a la instancia en el script. Para poder realizar la manipulación de las secciones cónicas se utilizaron deslizadores. Se tuvo que agregar cuatro deslizadores nuevos para las figuras que se realizaron. Estos valores eran tomados para actualizar el plano sobre las figuras cónicas. El script contiene un método que es ejecutado cada frame. En este método se estaban tomando los valores de los deslizadores que estuvieran ligados a la figura que se mostraba en el momento, por lo que al momento de manipular el deslizador, se actualizaba el valor, haciendo que la posición se viera modificada.

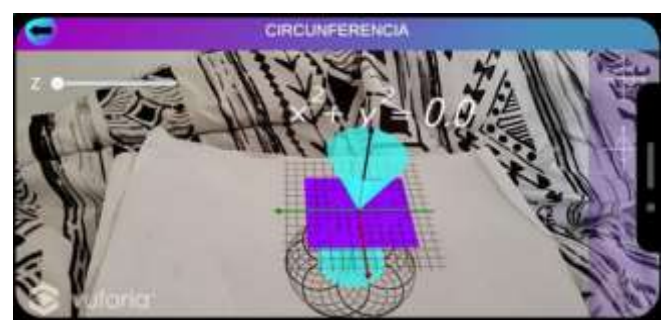

Fig. 1. Interfaz previa. [15].

Se actualizó la interfaz de esta sección, moviendo el panel de interacción para el cambio de figuras cónicas, de la parte derecha de la pantalla de una manera vertical (fig. 1), a la parte inferior derecha de la pantalla, de una manera horizontal. También la ubicación de los deslizadores se vio afectada un poco, ya que se decidió cambiar el nombre del deslizador, por lo que se optó por colocar el nombre del deslizador por la parte superior del mismo, en lugar de a su lado izquierdo (fig. 2).

# RECURSOS FÍSICOS Y ELECTRÓNICOS NECESARIOS PARA LLEVAR A CABO EL PROYECTO DE INVESTIGACIÓN

Los recursos físicos son necesarios para el funcionamiento de nuestra herramienta. Será vital un dispositivo móvil, el cual deberá contar con una cámara para permitir a la librería de Vuforia trabajar correctamente. También será necesario contar con por lo menos una manera de mostrar la imagen que estará definida como Image Target para que el dispositivo móvil pueda hacer lectura y eventualmente cargar la información virtual. Se necesitará una computadora portátil para llevar a cabo el desarrollo de la herramienta en cuestión

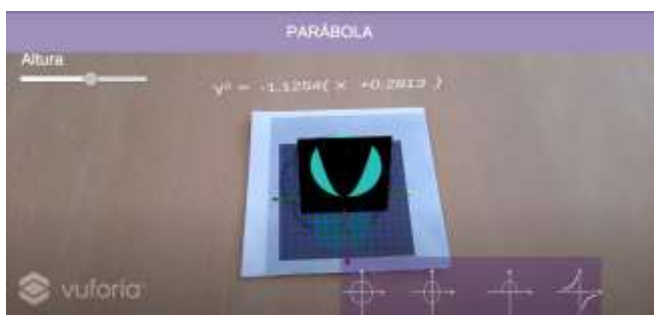

Fig. 2. Interfaz actualizada

Haremos uso de la herramienta Unity. Esta es un motor multiplataforma de desarrollo disponible para todos los sistemas operativos. Esta plataforma nos ofrece una librería para hacer uso de la Realidad Aumentada. Esta Librería llamada Vuforia, es la que nos permitirá desarrollar nuestra principal característica, que es la visualización de las secciones cónicas. Se utilizó la herramienta de Unity Collab como gestor de cambios y versiones del desarrollo.

La aplicación se desarrolló en varias etapas. En la primera etapa se definió el diseño que tendría, seguido de los primeros modelos y versiones de las funcionalidades. Se definió el Image Target para implementarse en el proyecto. Avanzó con las primeras dos secciones cónicas: circunferencia y elipse.

En esta segunda etapa del desarrollo se trabajó con la sección cónica de la hipérbola. Se desarrolló la ecuación a seguir para hacer el modelado en tercera dimensión mediante Vuforia. Para poder modelarlo se tuvo que hacer un modelo en 3D con la herramienta de Blender. Después, en la sección de Canvas en la plataforma de Unity, se hizo un botón para desplegar la hipérbola en la escena de la visualización. Para la visualización de la hipérbola, se hace un despliegue de 2 conos, un plano tridimensional, vectores X, Y, y Z. Finalmente se despliega un plano que puede ser trasladado en el plano mediante el uso de un elemento llamado Slider. El Slider convierte un valor flotante en la posición Z del plano, lo que hacer que, al mover el Slider, junto con este, el plano se mueva. Se desplegará la ecuación de la hipérbola que se cree con la intersección de los conos y el plano, cambiando conforme cambia el valor de nuestro Slider.

# V. RESULTADOS

Se realizó una encuesta con la que se midió el nivel de usabilidad que se presentaba en la aplicación ConicAR. Se utilizó la escala SUS, que es una herramienta para medir la usabilidad de un producto para alcanzar objetivos con efectividad, eficiencia y satisfacción [16]. Se tuvo una población de 32 participantes, entre los cuales se encontraban

profesiones como contadores, profesores, entre otras, y se contó también con la participación de algunos estudiantes que cursaban algunas materias de matemáticas en la Facultad de Ingeniería y Tecnología.

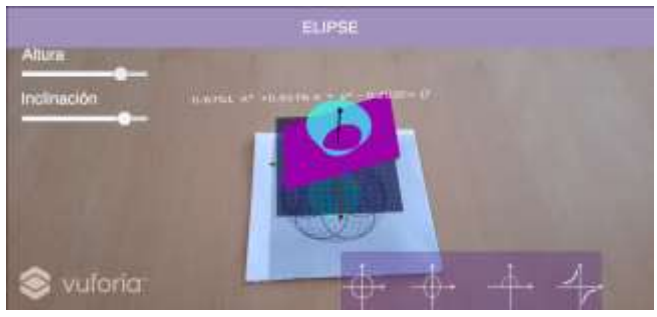

Fig 3. Elipse.

Se realizó una serie de 10 preguntas. Dentro de las cuáles se les preguntaba a los entrevistados algunos aspectos de la usabilidad de ConicAR. En las figuras 3, 4 y 5 se muestra el resultado final de las figuras cónicas con las que se estuvo trabajando, que fueron las que el usuario utilizó al momento de la evaluación e interacción con ConicAR. Se obtuvieron resultados positivos en los que se dio a conocer que los usuarios estuvieron en general satisfechos con el funcionamiento.

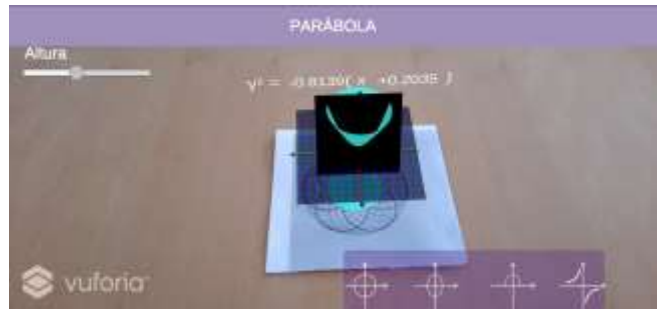

Fig. 4. Parábola.

Se cumplió con uno de los propósitos principales, que fue desarrollar una interfaz sencilla y fácil de usar. Se encontró también que más del 75% de los usuarios sintieron que todas las funciones de ConicAR se encontraban bien integradas (fig. 6.). Más del 90% de los usuarios entrevistados también concordaron en que creen que las personas podrían aprender fácilmente a utilizar ConicAR (fig. 7.).

En esta pregunta se obtuvo un resultado mejor de lo esperado, ya que dentro de la población de muestra se encontraban diversas áreas de estudio, por lo que no se esperaba que les fuera sencillo aprender a utilizar las funciones que ofrece ConicAR.

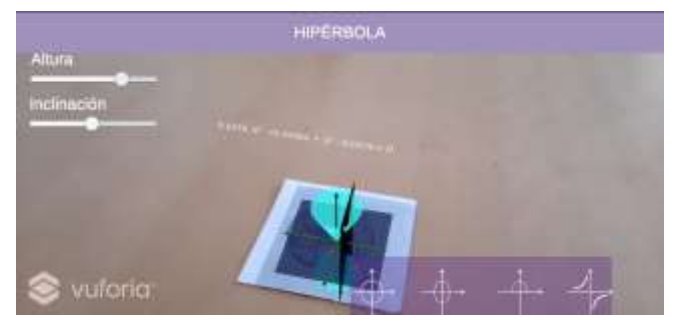

Fig. 5. Hipérbola.

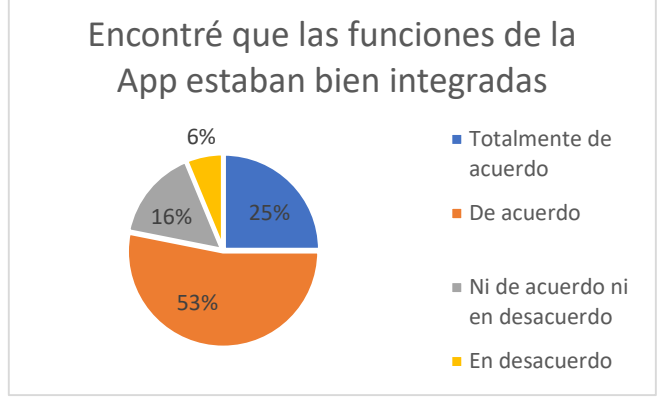

Fig. 6. Declaración 5.

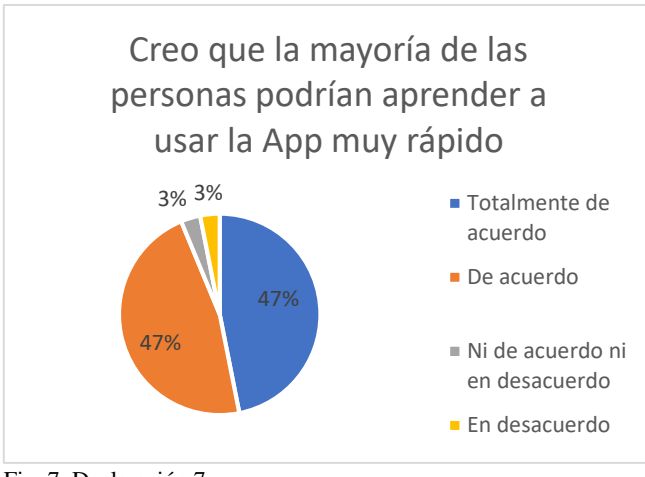

Fig. 7. Declaración 7.

# VI. CONCLUSIONES

ConicAR cumplió con el propósito de lograr una visualización sencilla. Se alcanzó una interfaz simple e intuitiva. Esta herramienta es buena para cualquier tipo de alumnos, pero tiene un valore especial para alumnos o usuarios que tienen algún tipo de deficiencia en la inteligencia espacial. Estos alumnos a veces no son tratados propiamente, por lo que esta herramienta puede ayudar a este tipo de alumnos [17], a poder tener un mejor entendimiento de este tema de geometría analítica, teniendo la posibilidad

de ver cómo es que las figuras cónicas están siendo formadas y cómo varía su tamaño al manipular los deslizadores.

### REFERENCIAS

- [1] A. M. Manrique, & A. M. Gallego, "El material didáctico para la construcción de aprendizajes significativos", *Revista Colombiana de Ciencias Sociales*, vol. 4, pp. 101-108, Junio 2013.
- [2] Iberdrola. (2020). *Realidad Aumentada: el mundo real con otros ojos* [Online]. Available: [https://www.iberdrola.com/innovacion/que-es](https://www.iberdrola.com/innovacion/que-es-realidad-aumentada)[realidad-aumentada](https://www.iberdrola.com/innovacion/que-es-realidad-aumentada)
- [3] Neosentec. *¿Qué es la realidad aumentada?*  [Online]. Available: <https://www.neosentec.com/realidad-aumentada/>
- [4] X. Basogain, M. Olabe, K. Espinosa, C. Rouèche y andJ.C. Olabe, "Realidad Aumentada en la Educación: una tecnología emergente", in *7ª Conferencia Internacional de la Educación y la Formación basada en las Tecnologías*, Madrid, España, Mayo 2007, pp. 24-29.
- [5] P. Salinas, and R. Pulido, "Visualization of Conics through Augmented Reality in 2015 International Conference on Virtual and Augmented Reality in Education", Monterrey, Nuevo León, 2015, pp. 148 -150.
- [6] H. Lin, M. Chen, C. Chang, "Assessing the effectiveness of learning solid geometry by using an augmented reality-assisted learning system", *Interactive Learning Environments*, pp. 2-3, mayo 2013.
- [7] A. Martínez, A. Chi, and V. Uc, "Usability evaluation of an augmented reality system for teaching Eucldean vectors", *Innovations in Education and Teaching International*, pp. 4-5, noviembre 2015.
- [8] R.Lozada, N. Palomino, D. Veloz, F. Molina, and F. Santillán, "Azure.Kinect and augmented reality for learning basic mathematics - a case study", septiembre 2020.
- [9] J. Castro, "Developing spatial mathematical skills thorugh 3D tools: augmented reality, virtual environments and 3D printing", I*nternational journal on the interactive and manufacturing*, vol. 13, pp. 1385 – 1399, diciembre 2019.
- [10] A. Estapa, and L. Nadolny, "The effect of an augmented reality enhanced mathematics lesson on student achievement and motivation", *Journal of STEM Education*, vol. 16, No. 3, pp. 40-48, septiembre 2015.
- [11] I. Radu, B. McCarthy and Y. Kao, "Discovering educational augmented reality math pplications by prototyping with elementaryschool teachers", 2016 IEEE Virtual Reality (VR), Greenville, SC, pp. 271-272, 2016.
- [12] R. Kellems, G. Cacciatore, and K. Osborne, "Using an augmented reality-based teaching strategy to teach mathematics to secondary

students with disabilities", *SAGE*, vol. 42, no.4, pp. 253-258, noviembre 2019.

- [13] G. Reyes, and C. Enrique, "Percepción de estudiantes de bachillerato sobre el uso de Metaverse en experiencias de aprendizaje de realidad aumentada en matemáticas", *Pixel-bit: revista de medios y educación*, vol. 58, pp. 143-159, 2020.
- [14] C. Huertas, "Una propuesta de enseñanza aprendizaje para la construcción y aplicación de las cónicas", Universidad Nacional de Colombia, Bogotá, 2011.
- [15] A. Villazul, KonicAR Enseñanza De Las Secciones Cónicas Utilizando Realidad Aumentada, mayo 2020.
- [16] A. Kaya, R. Ozturk, C. Alitn, "Usability Measurment of Monile Applications with System Usability Scale", *Industrial Engineering in the Big Data Era*, pp. 389-400, enero 2019.
- [17] F. Ramirez, "Realidad aumentada para el fortalecimiento del desarrollo de la inteligencia espacial", *Tecnología Investigación y Academia*, vol. 3, no. 1, pp. 50-56, diciembre 2015.